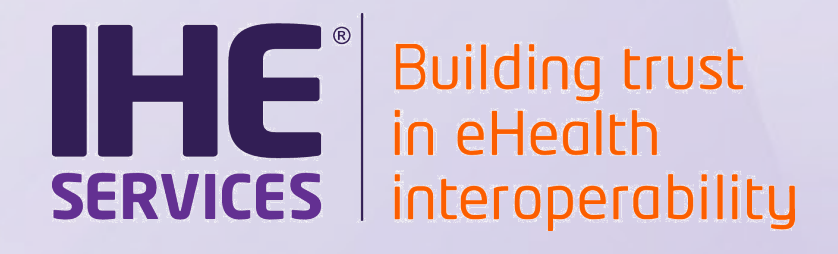

# **eMedication Projectathon 2021 : Configuration Settings and Test Tools**

#### **Alain ESCHLIMANN**

Confidential (Personal) Confidential (Personal) Confidential (Personal) Confidential (Personal) Copyright © 2020 11<br>
Copyright © 2020 11 The Confidential Confidential Confidential (Personal) Confidential Confidential Conf **[alain.eschlimann@ihe-europe.net](mailto:alain.eschlimann@ihe-europe.net)**

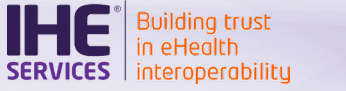

#### **Preparation**

#### o System registration and acceptance

o If you have sent your contract, to IHE Services, your system has been accepted in Gazelle, which allows you to see the test plan in the CAT page

o Declare your system configuration (to be able to test PHARM transactions and exchange files during the event)

- o Hosts and OIDs
- o Ports and usage
- o Validate your configuration (this allows other participant to see it)

#### **Preparation**

#### o Update your certificates (if necessary)

o Request a certificate in GSS PKI:

<https://ehealthsuisse.ihe-europe.net/gss/request/withoutcsr.seam>

o Add the CA to your truststore

<https://ehealthsuisse.ihe-europe.net/gss/certificate/view.seam?id=22>

o Make sure you have access to the tests of all the profiles you want to test for during the event

#### **Pre-testing**

- o Go to Connectathon>Pre-connectathon>Pre-connectathon **Testing**
- o Your systems registered for the event will be listed there
- o Click on the number of tests to complete
- $\circ$  All the pre-tests for the actors you registered are listed
- o Open the test description by clicking on the globe
- o Perform your test
- $\circ$  Upload your proofs to the previous page by clicking on the "Return log file(s)" button
- o Once everything is ready to be verified by a monitor, change the test status to "To be verified".

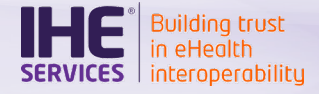

- Why test connectivity in advance?
	- o Systems are configured to make the most out of the 3 testing days of the event
	- $\circ$  The support team (and other participants) might not be as available to provide support with connectivity issues during the event
- Preparation for the test
	- o Make sure your system is configured to accept messages from your partner's system and vice versa

### • Organizing the tests

- o Use rocket chat to reach out to your test partners, to plan in advance a timeslot dedicated to perform this test
- $\circ$  Email contact in the menu Connectathon > Find System  $\hskip 1mm 5$

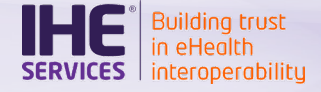

- Access to the test case
	- o Click on the « CAT » button in Gazelle TM
	- o Filter by integration profile and pick « CONNECTIVITY
	- $\circ$  Click on the green plus to start a test instance and pick a test partner

- **Testing** 
	- o Test easy and straightforward : see if your system can communicate with your test partner's system on the port(s) you will use during the Projectathon
	- o No Evaluation
	- Copyright © 2020  $\bigodot$  $\circ$  Method up to the participants (telnet, nmap  $-p$ , IHE transactions…)

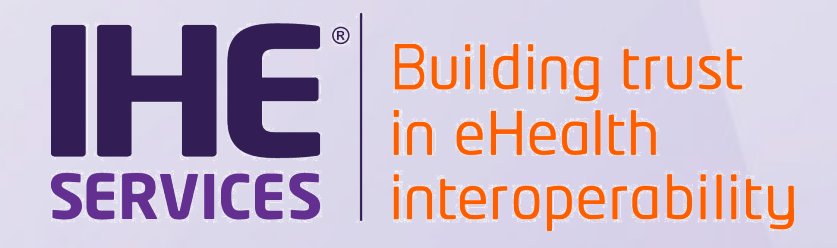

## **Demonstration**

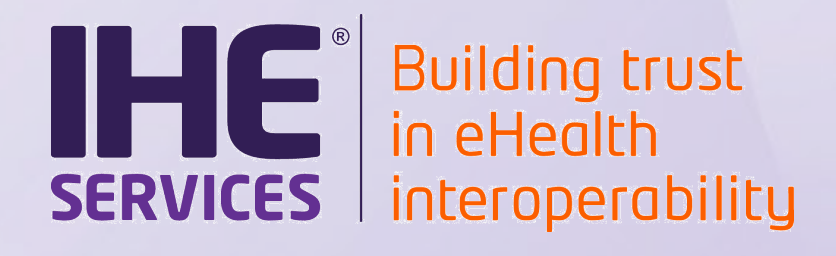

### **Q&A Session**